## **Class Teacher Panel**

## **Attendance Module**

We are happy to announce the attendance module for our esteemed users.

The attendance module is present in the employee tab for the class teacher to use for taking the daily attendance. The attendance is taken for 2 meetings for a given date. Only the absentees are to be marked by the teacher, rest everyone will be considered present.

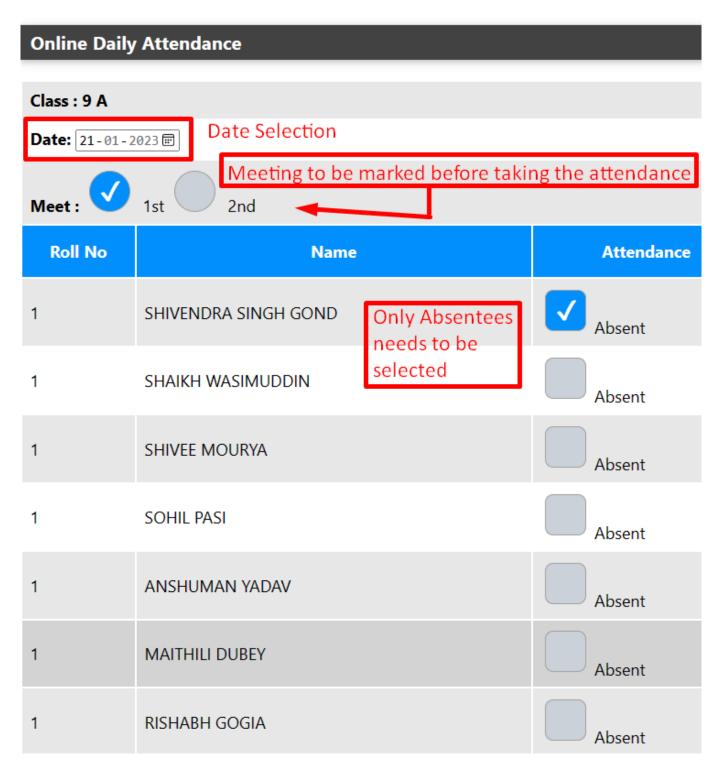

Once the attendance for the meeting will be entered, then a total report will come in front along with the List of Absentees , total absent, total present, total students

## **Class Teacher Panel**

will be shown.

| Atte                                          | endance Info User Guide                   |            |         |  |  |
|-----------------------------------------------|-------------------------------------------|------------|---------|--|--|
| Class                                         | 9 A                                       |            |         |  |  |
| Attendance For                                | 20 Jan 2023, Meet 1                       |            |         |  |  |
| Taken on                                      | 21 Jan 2023 03:35 PM                      |            |         |  |  |
| Total Students                                | 42                                        |            |         |  |  |
| Total Present                                 | 37                                        |            |         |  |  |
| Total Absent                                  |                                           |            |         |  |  |
| List of Absentees                             |                                           |            |         |  |  |
| 1                                             | SHIVENDRA SINGH GOND                      |            |         |  |  |
| 1                                             | CHHAVI VERMA                              |            |         |  |  |
| 1                                             | TAMANNA PRADHAN                           |            |         |  |  |
| 1                                             | NOSHEEN ANJUM                             |            |         |  |  |
| 1                                             | ASHAD KHAN                                |            |         |  |  |
| Take Another Attendance View Full Atte        | endance                                   |            |         |  |  |
| Click Take Another Attendanc                  | e for taking attendance of other me       | eting.     |         |  |  |
| Click View Full Attendance fo                 | or the detailed report of the overall att | endance.   |         |  |  |
| Class: 9 Section: A Date Meeting Total Absent | Absentees Roll No - Name                  | Entry Date | Entered |  |  |

| Date        | Meeting | Total | Absent | Absentees Roll No - Name                                                                                 | Entry Date           | Entered By |
|-------------|---------|-------|--------|----------------------------------------------------------------------------------------------------|----------------------|------------|
| 18 Jan 2023 | 2       | 42    | 2      | 1 - ANUJ PATEL , 1 - NOSHEEN ANJUM ,                                                                     | 21 Jan 2023 03:49 PM | 100399     |
| 20 Jan 2023 | 1       | 42    | 5      | 1 - SHIVENDRA SINGH GOND , 1 - CHHAVI VERMA , 1 - TAMANNA PRADHAN , 1 - NOSHEEN ANJUM , 1 - ASHAD KHAN , | 21 Jan 2023 03:35 PM | 100399     |

Unique solution ID: #1087 Author: Vibhore Ojha Last update: 2023-03-17 18:30